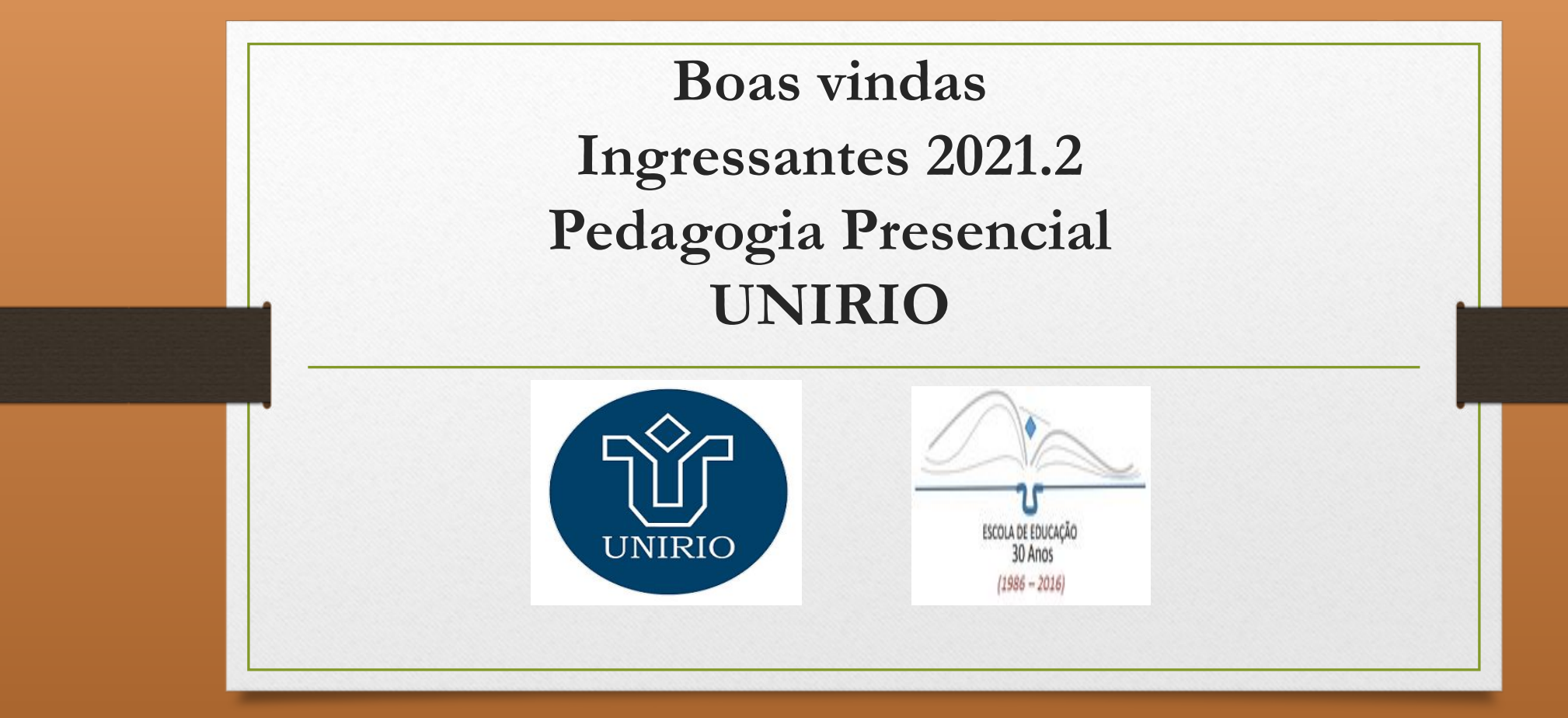

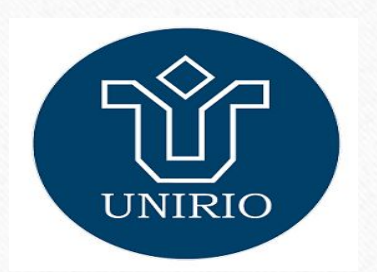

## **Escola de Educação**

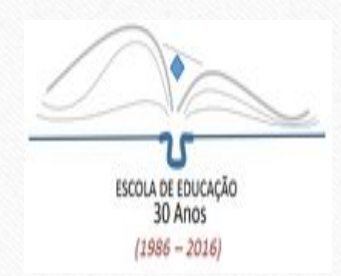

Diretora: Andréa Rosana Fetzner

Diretor Substituto: Alberto Roiphe

E-mail da Secretaria da Escola: **[cch\\_educacao@unirio.br](mailto:cch_educacao@unirio.br)**

Técnicos Administrativos: Eduardo/Hugo/Juliane Técnica em Assuntos Educacionais: Hérica

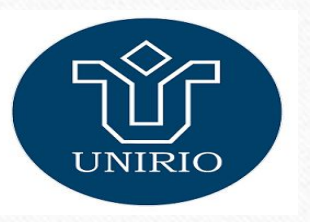

 **Coordenação - Pedagogia Vespertino** 

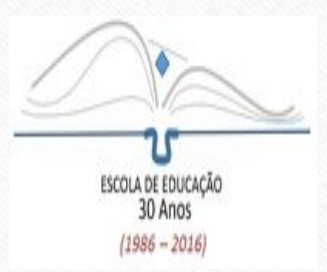

#### Coordenador: Henrique Dias Coordenadora Substituta: Gabriela Barreto

## E-mail de contato: **[coordenacao.pedagogiadiurno@unirio.br](mailto:coordenacao.pedagogiadiurno@unirio.br)**

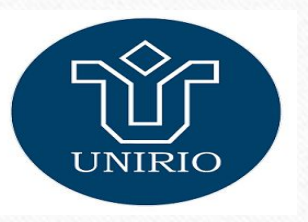

#### **Coordenação - Pedagogia Noturno**

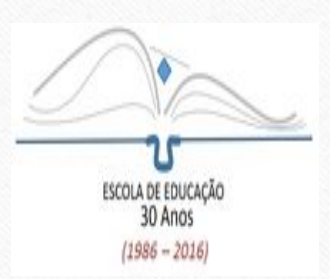

#### Coordenador: Bruno Adriano Coordenadora Substituta: Claudia Andrade

### E-mail de contato: **coordenaca[o.pedagogianoturno@unirio.br](mailto:o.pedagogianoturno@unirio.br)**

## **Licenciatura em Pedagogia Modalidade a distância - LIPEAD**

Coordenadora: Raquel Colacique Coordenadora Substituta: Adriana Bruno Coordenação de Tutoria: Anelize Reynozo / Márcia Cristina Coordenação Acadêmica: Miguel Freire Técnicos Administrativos: Carlos Amado / Sueli Alves Técnica em Assuntos Educacionais: Anelize Reynozo Secretaria do Curso: Carina Muniz / Fernanda Bittencourt **sec.lipead@unirio.br**

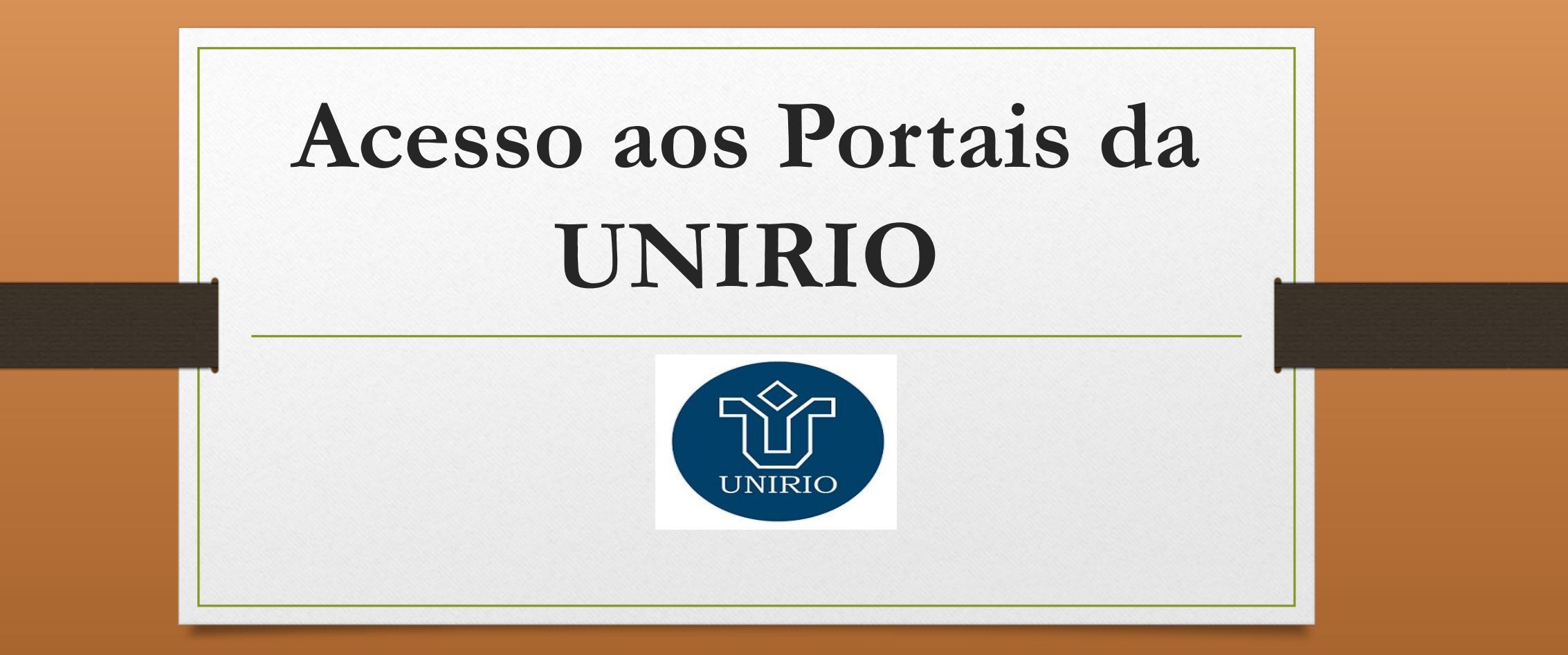

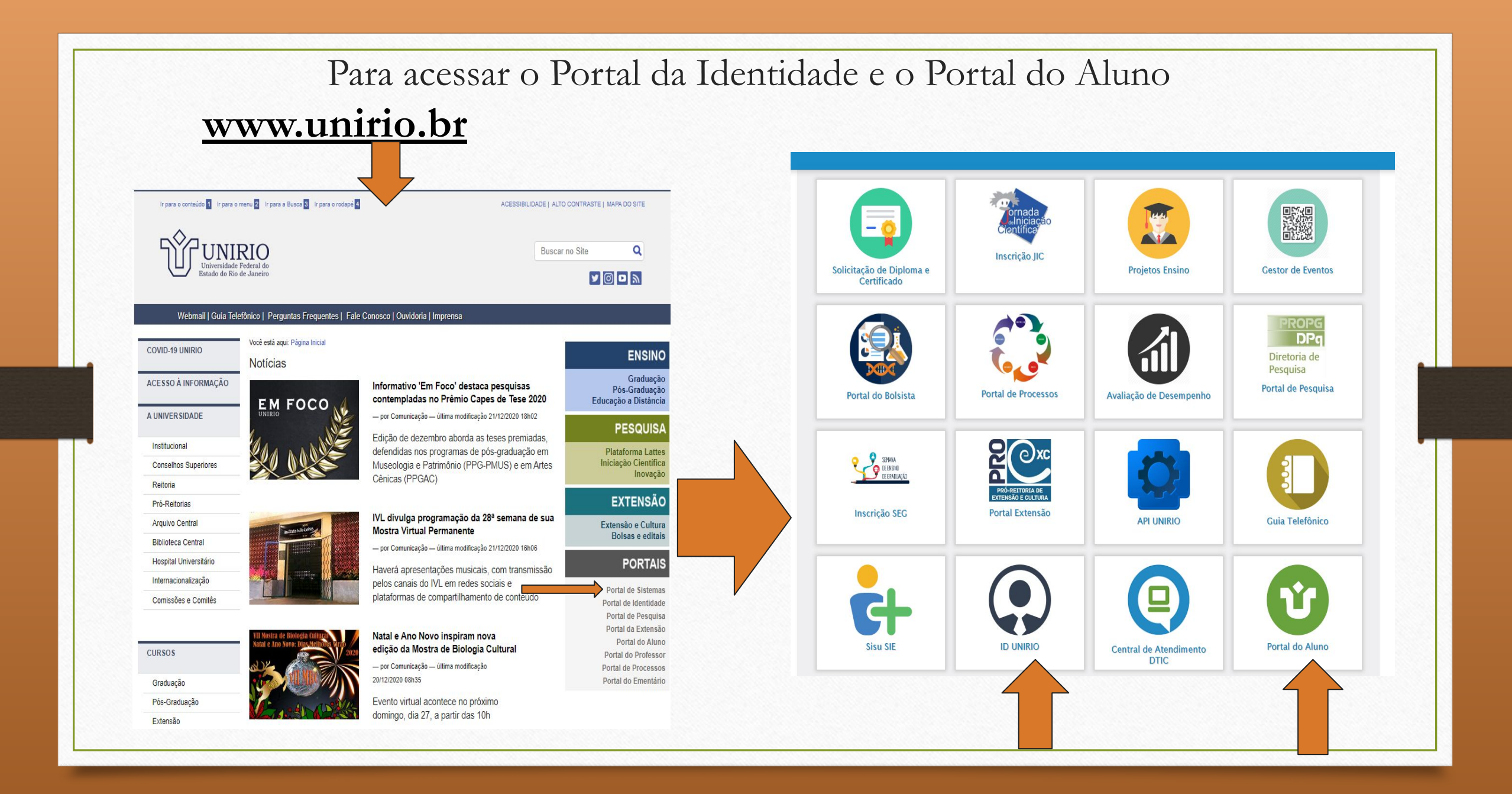

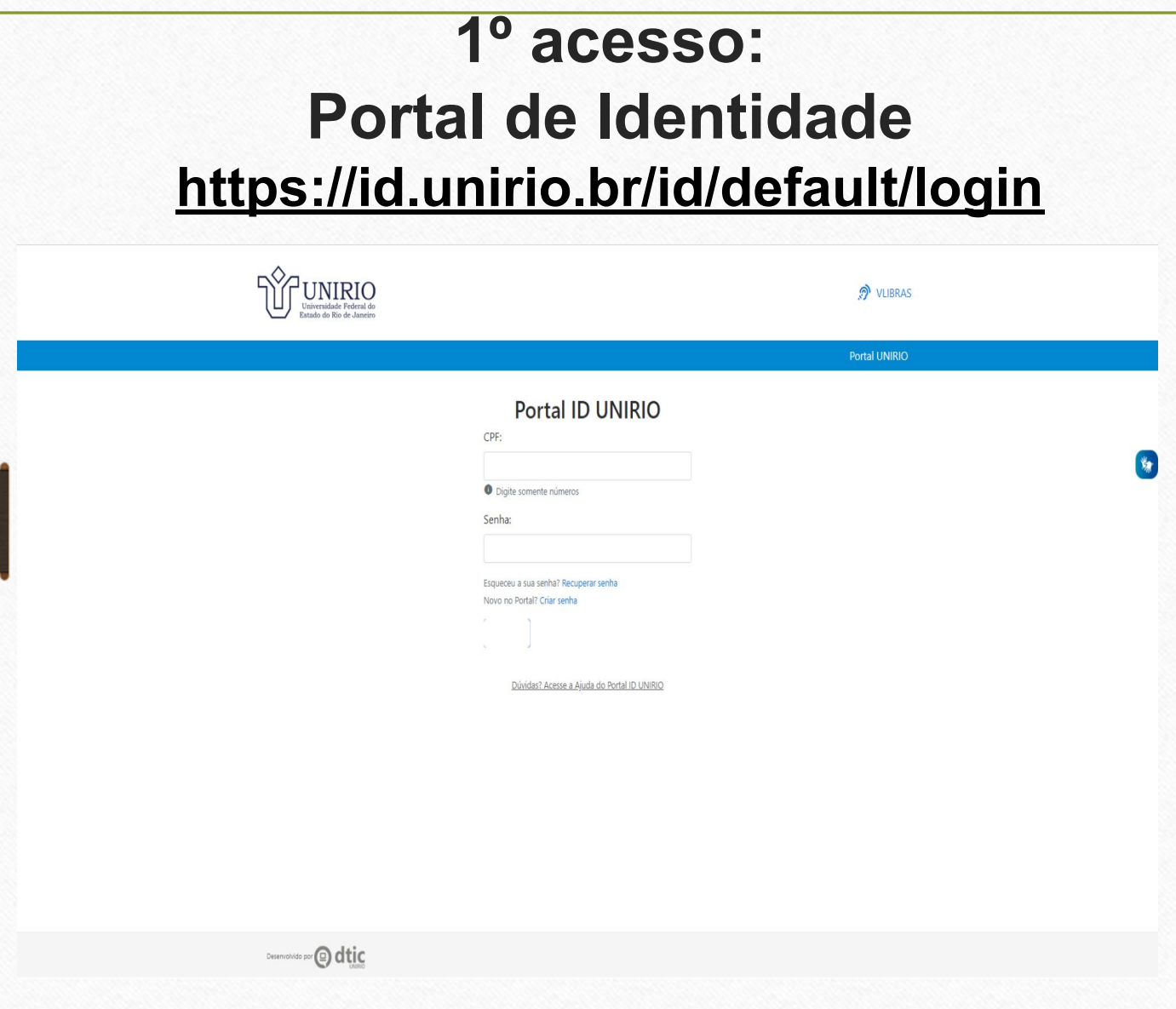

Para ter acesso aos demais Portais da UNIRIO, é necessário que o estudante realize primeiramente o seu cadastro no Portal de Identidade.

Através deste Portal, o estudante terá acesso a:

- carteirinha estudantil da UNIRIO,

- possibilidade de criar o e-mail institucional @edu.unirio.br

A partir deste cadastro, o aluno terá acesso ao Portal do Aluno

# **2º acesso:**

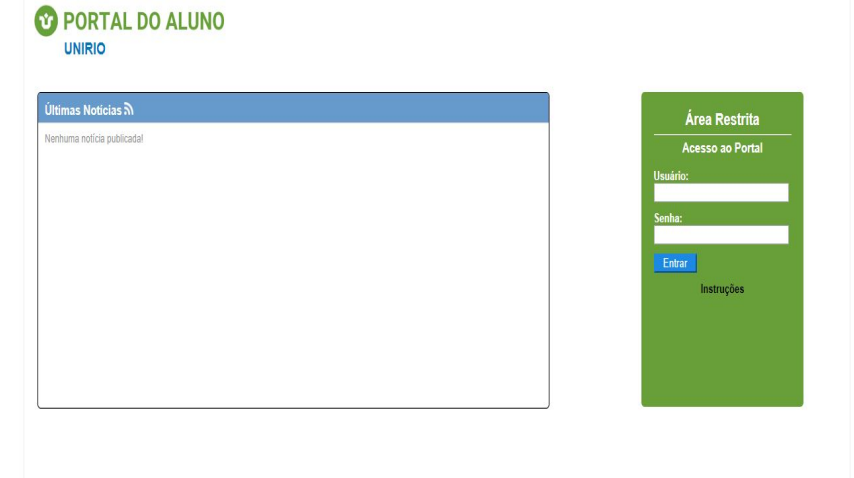

V.2.0.201408091652 - Copyright @ 2013 A STEN. Conheqa o Blog de produtos e serviços da AVMI

**O** dtic

**Portal do Aluno** Depois de se cadastrar no Portal da **Portal da Depois de Se cadastrar no Portal do** Aluno. Para isso, basta acessar a página ao lado e digitar o usuário (CPF) e a senha cadastrada no Portal da Identidade.

> No Portal do Aluno, o estudante terá acesso as seguintes funções:

- Inscrição em disciplinas
- Histórico escolar
- Declarações
- Entre outras.

**OBS:** Depois de criar o e-mail institucional no Portal da Identidade, é necessário atualizar este e-mail em seu cadastro no Portal do Aluno.

#### **Fluxograma do Curso de Pedagogia**

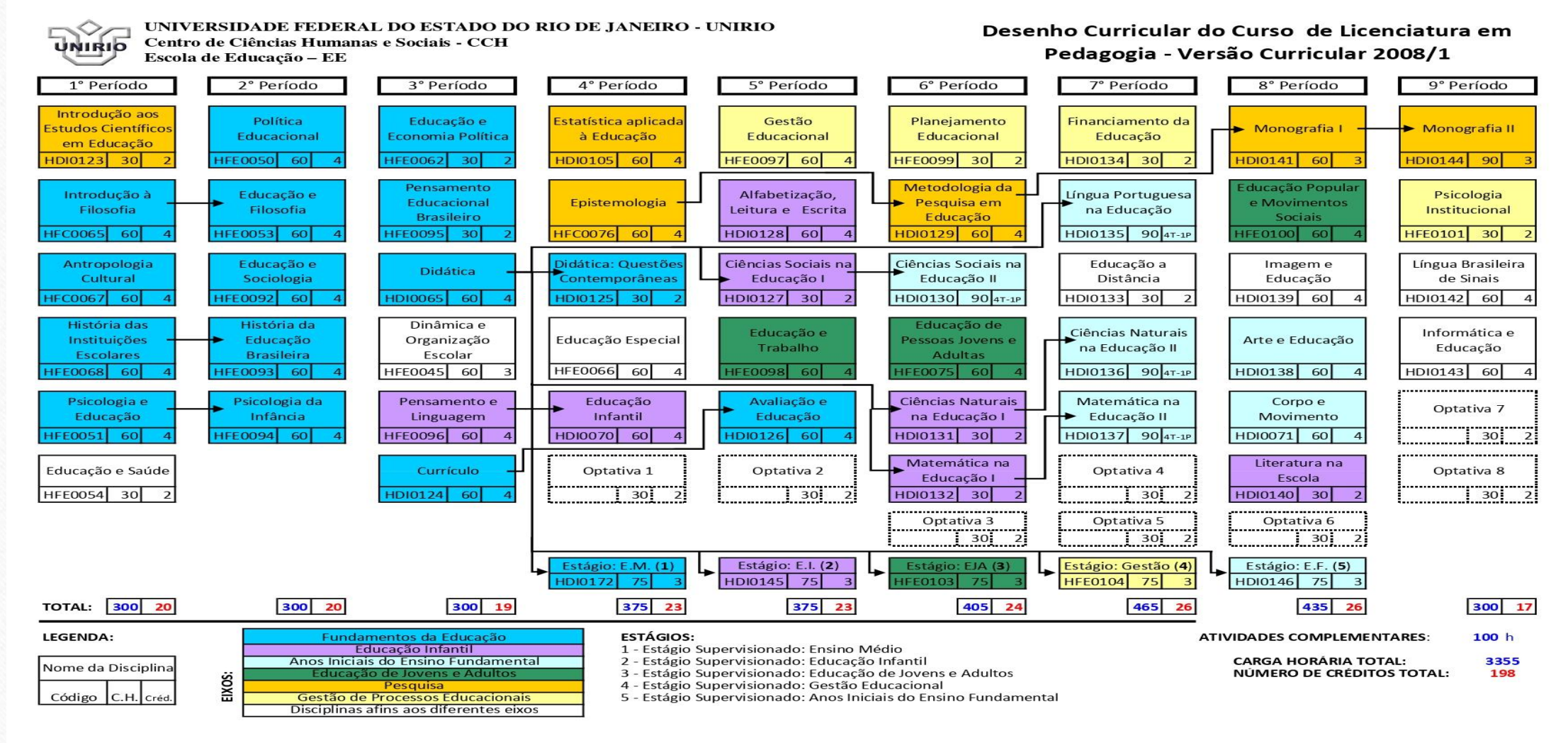

#### **Semestre Letivo 2021.2**

A inscrição d@s ingressantes 2021.2 nos componentes curriculares (disciplinas) é feita pela Secretaria do Curso.

Somente a partir do 2º período é que @s estudantes devem fazer a inscrição nos componentes curriculares no Portal do Aluno.

### **Normatização Acadêmica**

Rendimento acadêmico Integralização Curricular Componentes Curriculares Colação de grau Disciplinas isoladas Trancamento de Curso Jubilamento entre outras informações acesse:

**<http://www.unirio.br/prograd/normatizacao-academica/normas-por-assunto/normas-por-assunto>**

Essas informações também estão disponíveis no Manual do Estudante no site da Escola de Educação:

**<http://www.unirio.br/escoladeeducacao/arquivos/area-do-estudante/manual-do-estudante>**

#### **Site da Escola de Educação - UNIRIO**

#### **<http://www.unirio.br/escoladeeducacao>**

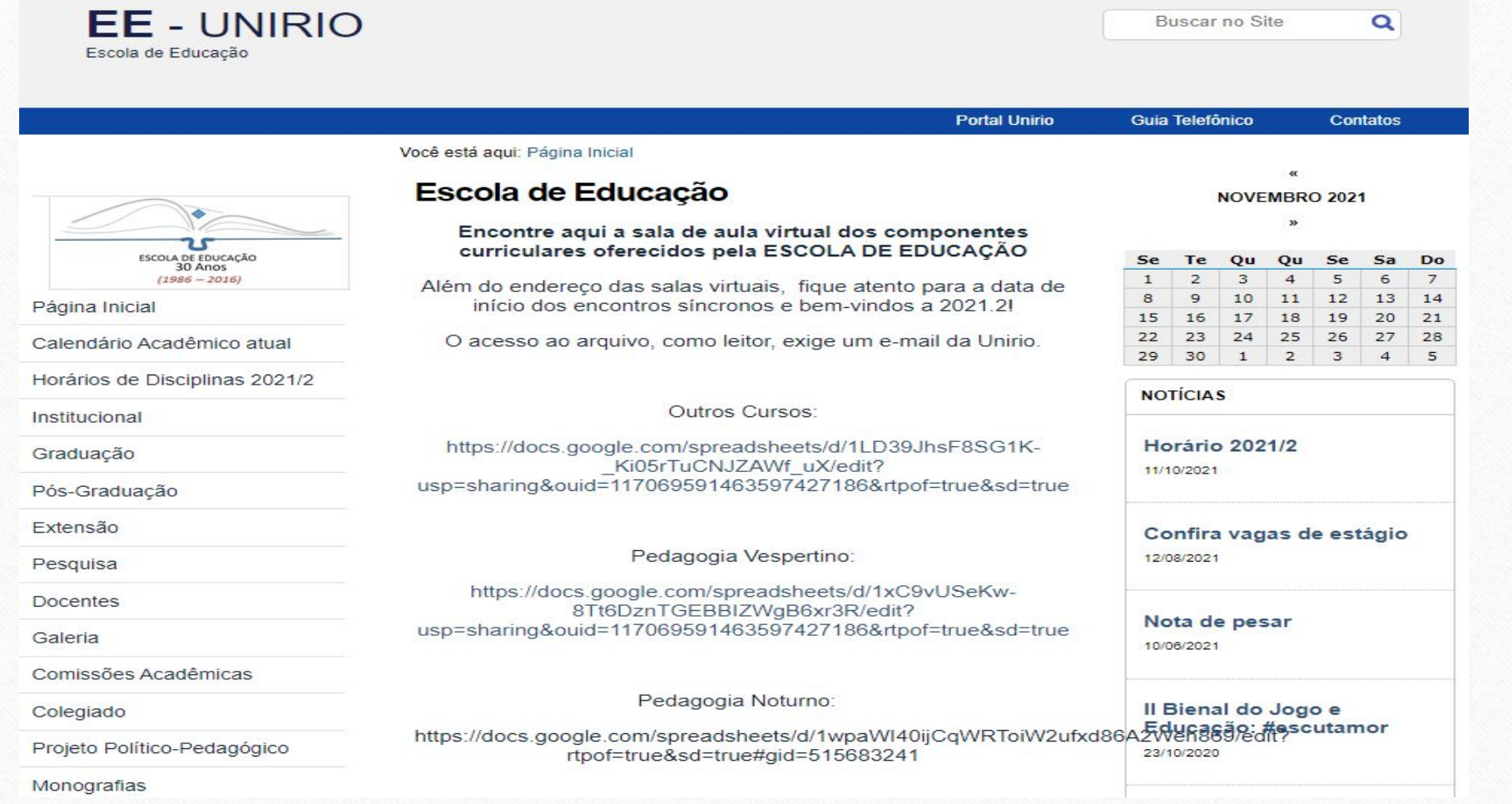

#### Conhecendo melhor o site da Escola de Educação: **<http://www.unirio.br/escoladeeducacao/graduacao>** Na aba **Graduação** você tem acesso a alguns links importantes tais como: **Portal Unirio** Guia Telefônico Contatos Você está aqui: Página Inicial / Graduação **Cursos** - acessa a Matriz **NOTÍCIAS** Graduação Curricular(Fluxograma), o Projeto Nota de a 10/06/2021 Pedagógico do Curso, ementas das ESCOLA DE EDUCAÇÃO **Cursos** Conheca mais sobre os componentes dos disciplinas obrigatórias e optativas. Página Inicial Il Bienal do Jogo e cursos de Pedagogia oferecidos pela Educação: #escutamor UNIRIO (Matriz Curricular, Ementas, etc). Calendário Acadêmico atual 23/10/2020 Horários de Disciplinas 2021/1 **Estágios** - Divulgação das **UNIRIO realiza V Fórum** Institucional dos Cursos de Graduação oportunidades de estágio não obrigatório **TCC** e V Encontro dos Cursos Graduação Saiba mais sobre as normas que orientam de Formação de **Professores** Pós-Graduacão o desenvolvimento das monografias. Liceneiatura. Extensão 9/08/2020 Pesquisa **Atividades Complementares** - Atendimento Virtual da **Docentes Biblioteca Estágios** encontra informações sobre quais os tipos 24/07/2020 Galeria Saiba mais sobre as normas e fundamentos dos estágios curriculares obrigatórios e os de atividades que podem ser consideradas, Comissões Acadêmicas não obrigatórios. Auxilio Alimentacao: edital Colegiado a carga horária máxima por tipo de aberto! Saiba mais. 16/07/2020 Projeto Político-Pedagógico atividade/semestre e o guia de orientações Monografias sobre como comprovar essas atividades.**Atividades Complementares** Logo Escola de Educação Conheca sobre as normatização e outros aspectos referentes à análise e registro das Revistas **JUNHO 2021** atividades complementares. Contatos Te Ou Ou Se **Notícias**  $31$  $2$  $\mathbf{1}$  $\overline{\mathbf{3}}$  $7$  $\mathbf{8}$  $9 \t10 \t11 \t12 \t13$ Área do Estudante 14 15 16 17 18 19 20 Colação de Grau 21 22 23 24 25 26 27 Conheca as normas que regem o processo 28 29 30 1 2 3 4 de colação de grau/formatura.

#### **<http://www.unirio.br/escoladeeducacao/area-do-estudante>**

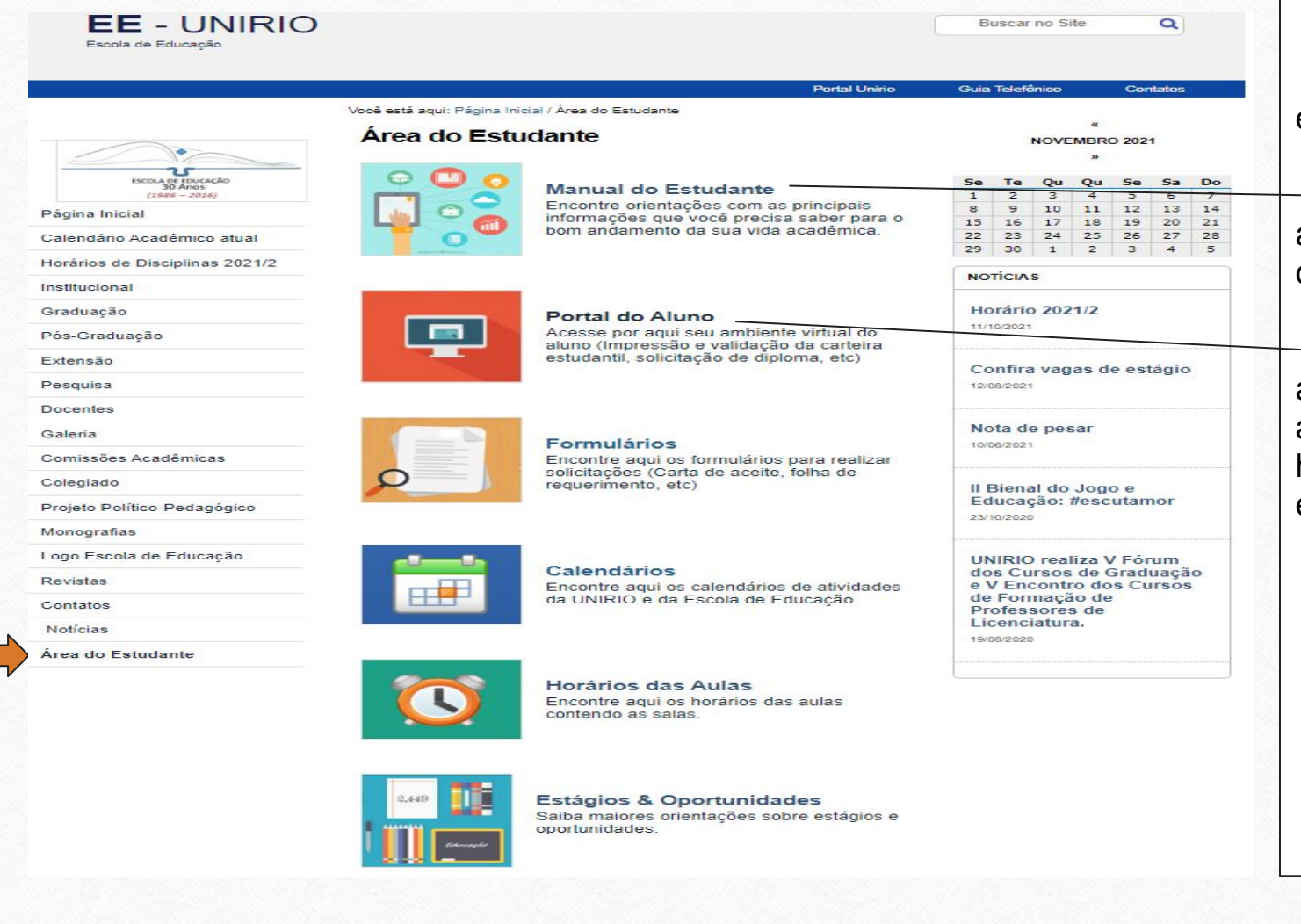

No Item **Área do Estudante**, você encontra:

**Manual dos Estudantes** que reúne as principais informações do curso e demais Normas da Graduação.

**Portal do Aluno**, onde você acessa as principais informações de sua vida acadêmica na UNIRIO, tais como histórico escolar, declarações, inscrições em disciplinas e muito mais.

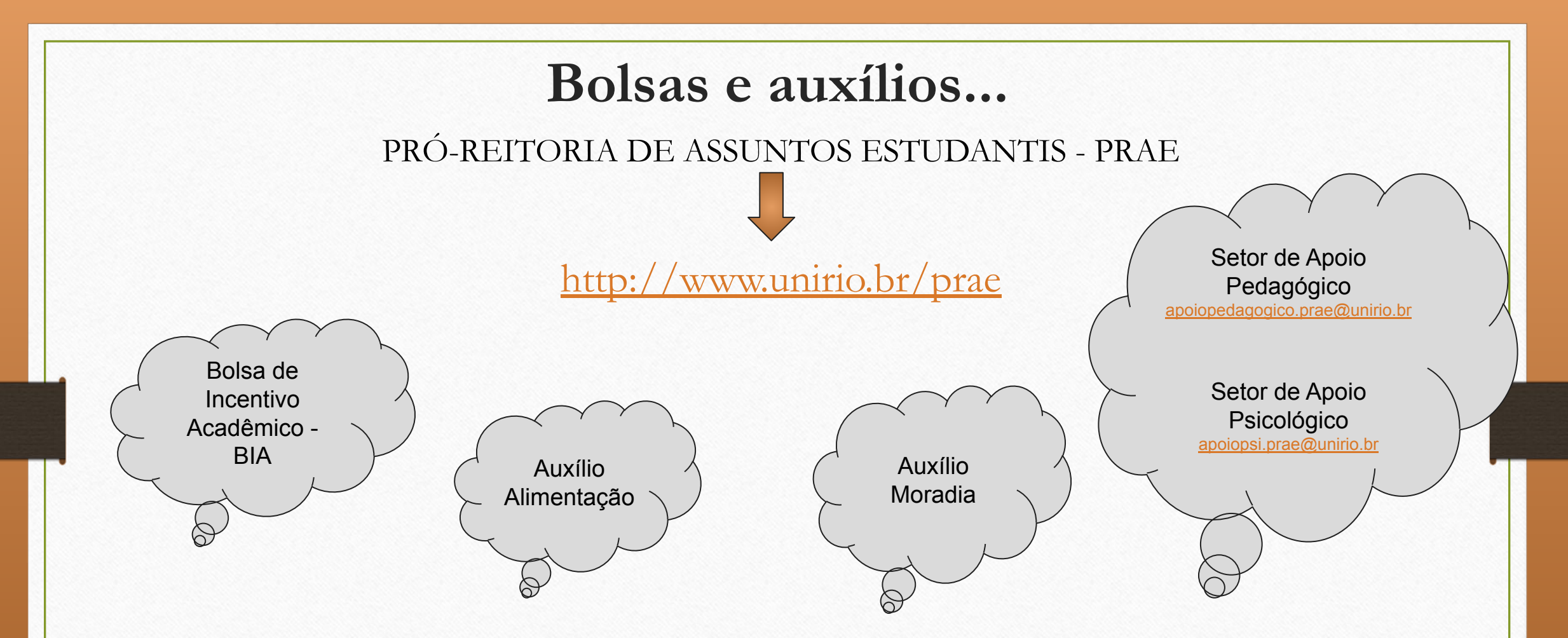

**Importante:** Acompanhe o site da PRAE para saber sobre a abertura dos editais das Bolsas/Auxílios acima. No site da PRAE, você também encontra um guia explicativo sobre como comprovar a documentação necessária exigida nos editais. [http://www.unirio.br/prae/seso/documentos/AJUDA\\_documentos\\_PRAE.pdf](http://www.unirio.br/prae/seso/documentos/AJUDA_documentos_PRAE.pdf)

## **Outras oportunidades...**

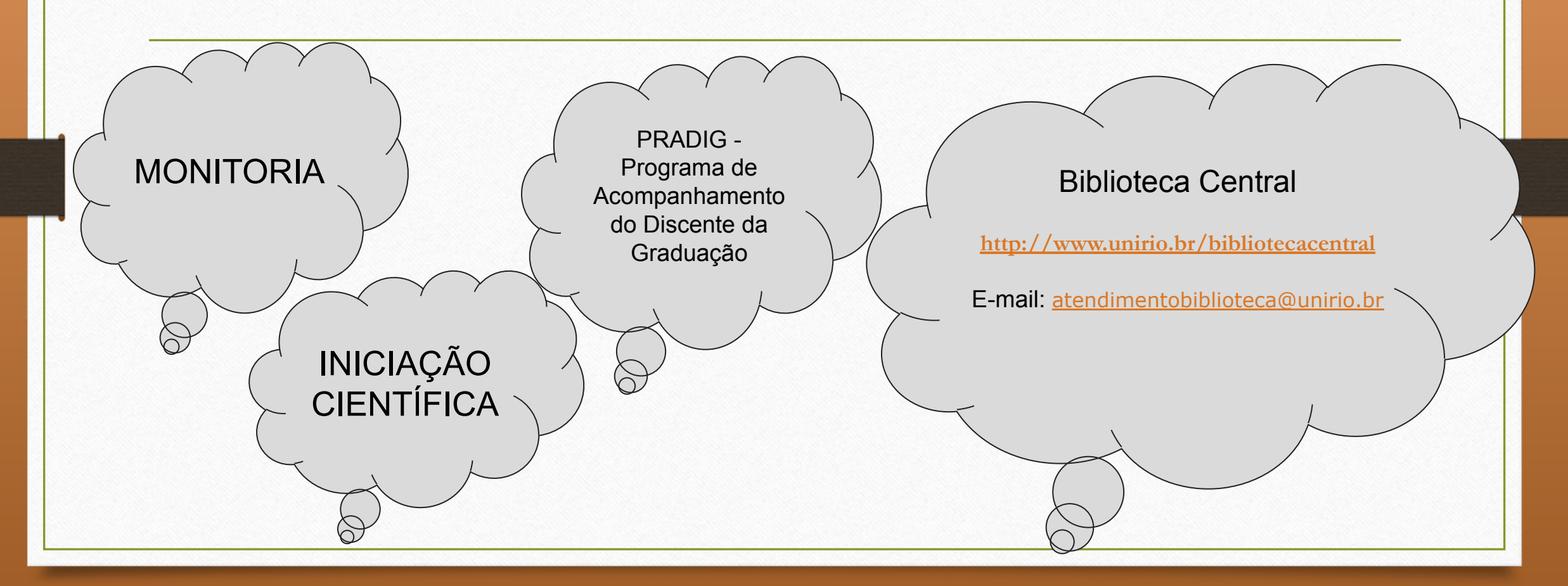

# **Dicas importantes:**

- Acompanhar o site da Escola de Educação e da UNIRIO;
- Verificar o calendário acadêmico;
- Acompanhar o lançamento de notas;
- Fazer um print do histórico depois do lançamento de notas a cada semestre;
- Manter seu e-mail atualizado em seu cadastro no Portal do Aluno